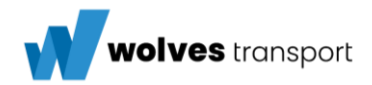

# **Transport instructions for unit charters of Wolves Transport**

*Serves as annex to order conditions unit charters*

----- ----- ----- ----- ----- ----- ----- ----- ----- ----- ----- ----- ----- ----- ----- ----- ----- ----- ----- ----- ----- ----- -----

### **1. General agreements**

- All information must be provided by the charter in Dutch, German or English. If communication takes place in a different language, the charter itself must provide an adequate translation.
- The charter provides for the information need requested by Wolves Transport. This is provided as much as possible via electronic data exchange, as explained under topic 4. Use of applications.
- Damages to the cargo that occur during transport and/or loading/unloading must be reported immediately to the Planning department of Wolves Transport. Tel: 0031-88-3747260 and/or emailed to [claims@wolves.nl](mailto:claims@wolves.nl)

### **2. Instruction for transporting vehicle**

- The vehicles/cargo to be transported must be closed as much as possible, i.e. windows closed, doors locked, any broken windows taped shut/tarped over.
- For caravans and motor homes, the interior should also be checked to ensure that the cargo/cabinets, etc., are sufficiently secured/closed. Prevent soiling by entering the interior with clean footwear.
- In the unlikely event that a roof box, bicycle rack or the like is mounted on or to the vehicle and this was not known in advance, then this must be reported to the planning department of Wolves Transport immediately.
- If the above-mentioned items have been reported in advance, the spots where the accessories were mounted must be carefully checked for any damage before dismantling takes place. This also applies to the accessories themselves and also to the interior of the vehicle. Dismantling must always be coordinated in advance with the planning department of Wolves Transport.
- If there is a waiting time at the loading and/or unloading address, this must be reported immediately to the planning department by telephone. The total waiting time must then be sent by email to the planning department, citing the order and journey number.

### **3. Costs advanced**

- If any costs are to be advanced/paid on location, these must be stated on the order.
- If these costs are not stated on the order, permission must be obtained from Wolves Transport's planning department in advance.
- In consultation with the planning department, an advance payment can be obtained from the administration department to cover the advanced costs of the journey.
- The charter is responsible for the safekeeping and accounting of the money received and paid. To ensure proper accounting records, the cash sheet should be used.
- Pay attention to the name to which the invoice/receipt for the costs advanced is made out. Invoices/receipts must always be made out to the name of the (end) customer, such as the Control Centre/Insurer or private individual. These must not be made out to Wolves Transport or the Charter, therefore.
- The costs paid can be submitted for reimbursement to the administration department in Wierden or can be invoiced.

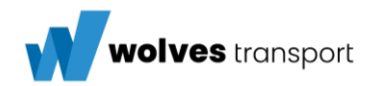

### **4. Guidelines for CMR Waybill**

- A fully completed and signed CMR waybill must accompany every transport order. An example/guideline for completion is appended in Annex 1.
- Damages identified must be accurately noted on the unfolded body image on the CMR and additionally photographed using the EasyPicture application.
- Information regarding papers, car booklets, keys, etc. should always be noted on the CMR waybill. In the absence of these items, always fill in NO.
- The CMR waybill must be signed by the issuing party and stamped by the issuing party at the loading location.
- The CMR waybill must be signed by the receiving party and stamped by the receiving party at the unloading location.
- If there are circumstances that make it difficult or impossible to check the condition of a vehicle (for example: vehicle heavily soiled, snowed under, parked tightly), this should be stated explicitly under "other remarks". This must be substantiated with photos where possible.

### **5. Crucial information provision to Wolves**

- The order must be reported ready immediately after unloading via +31 546 58 93 52 or [planning@wolves.nl](mailto:planning@wolves.nl)
- Photos of the vehicles to be transported must be taken during both loading and unloading (see annex 3 for instructions). These must be sent digitally to Wolves. There are two options: 1. Use of the EasyPicture mobile application (see instruction annex 4)
	- 2. Upload via your browser (see instruction annex 5)

### **6. Particularities**

- For unloading vehicles at the Wolves Wierden depot, a floor plan for instruction i**s** is attached in Annex 1.
- For customer Reezocar, photos must be taken of the purchase receipt and car documents (if available) using the TX-Flex Solo application, see instruction in Annex 5.

### **7. Contact details**

- Email: [planning@wolves.nl](mailto:planning@wolves.nl)
- Telephone (regular): Monday to Friday 8.00 am  $-5:30$  pm  $+31$  546 58 93 52.
- Telephone (emergency): 24/7 +31 6 24 10 73 84.

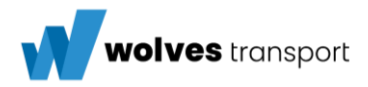

### **Annex 1: Map of Wierden**

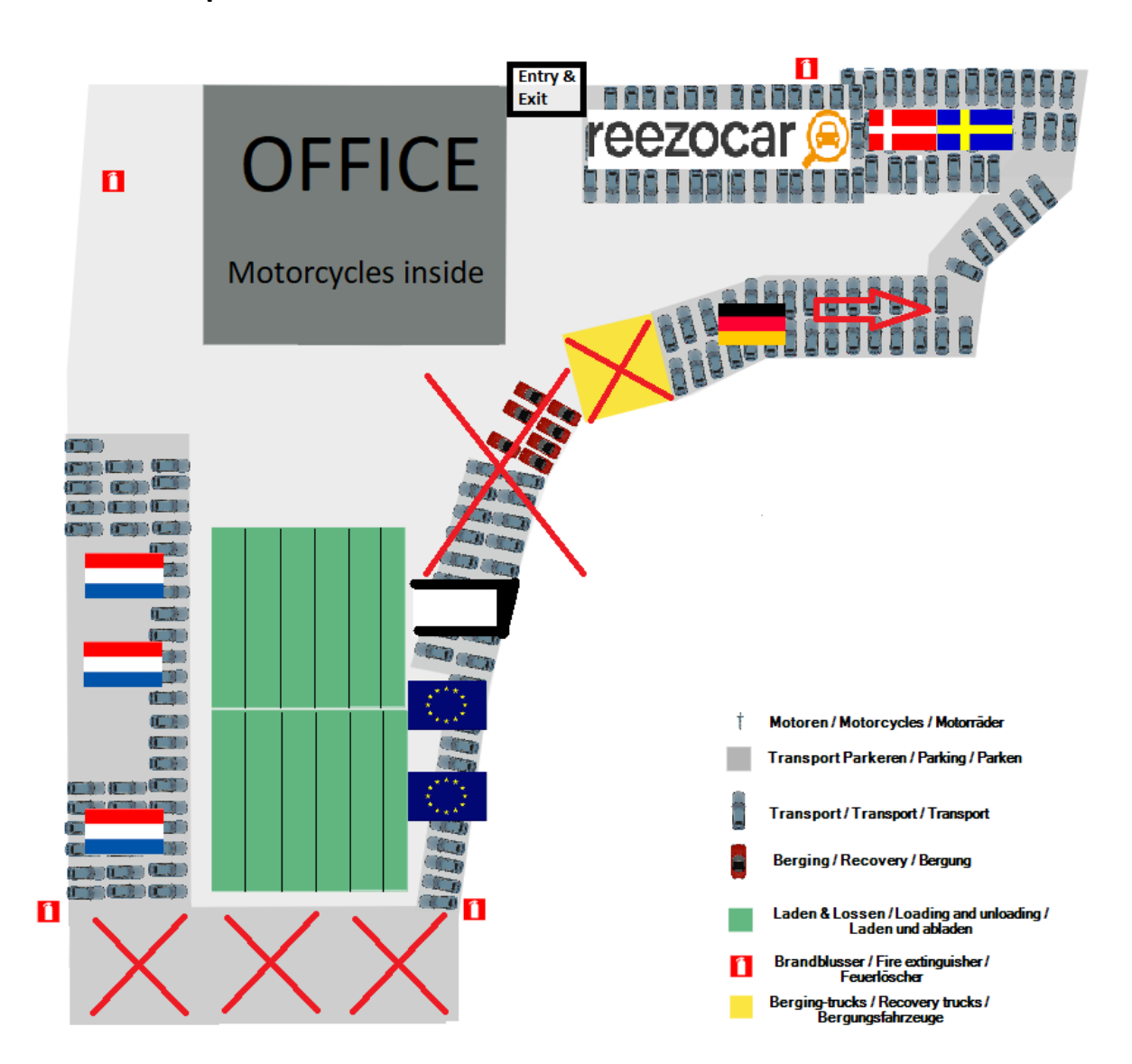

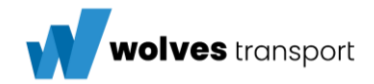

### **Annex 2: Instruction for CMR Waybill**

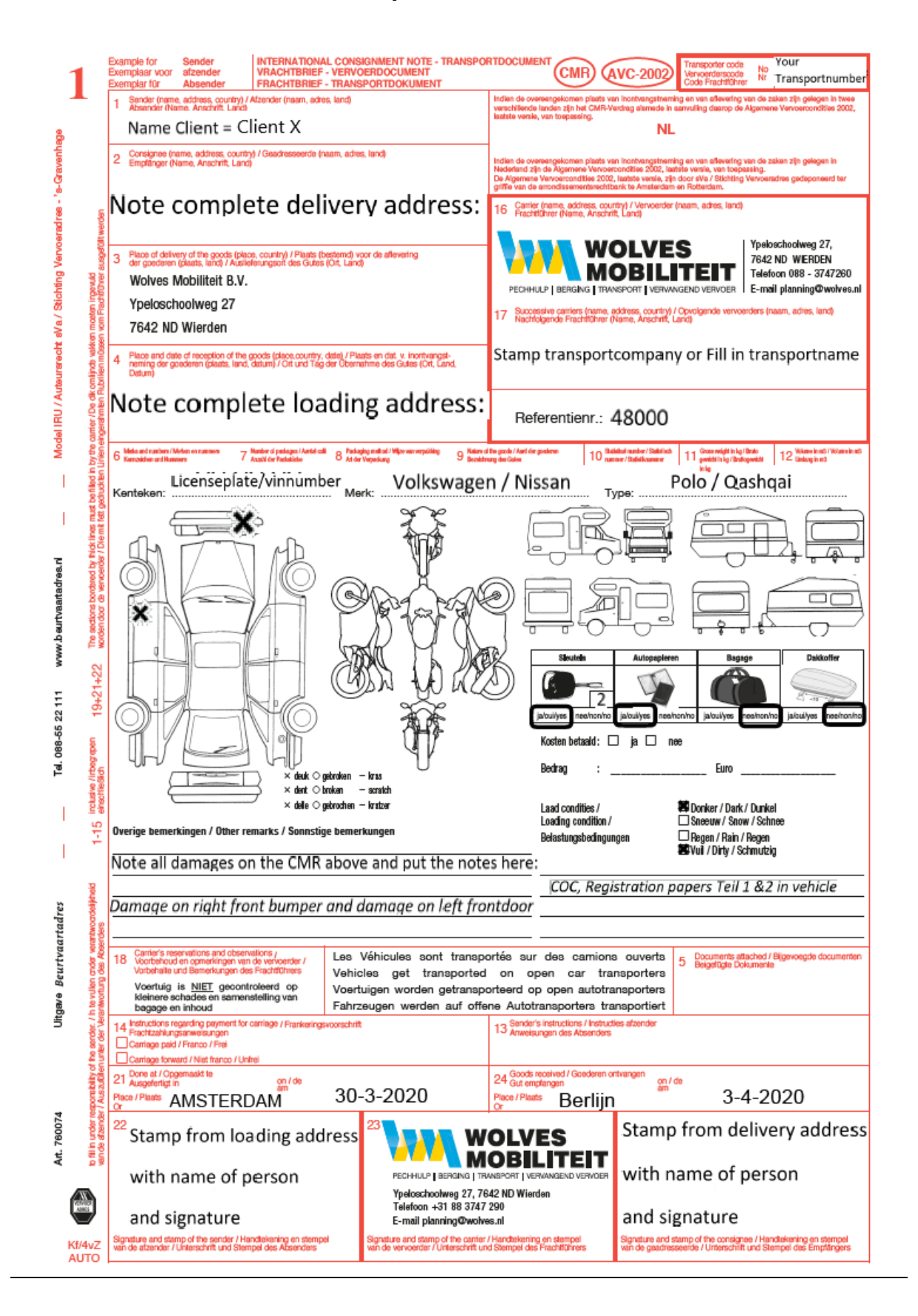

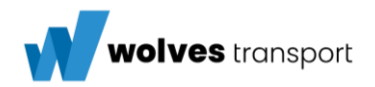

### **Annex 3: Instructions for taking photos**

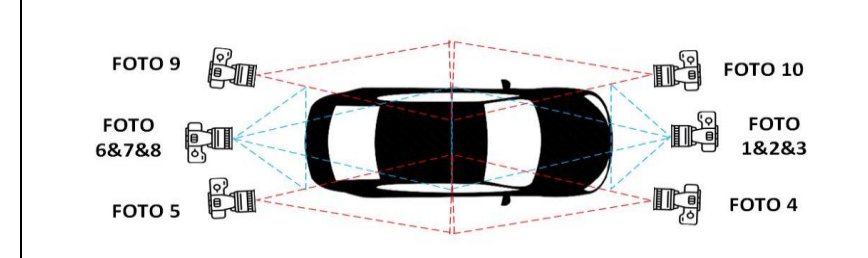

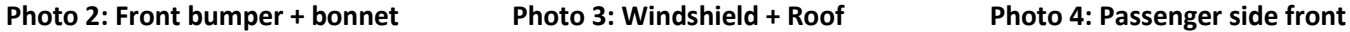

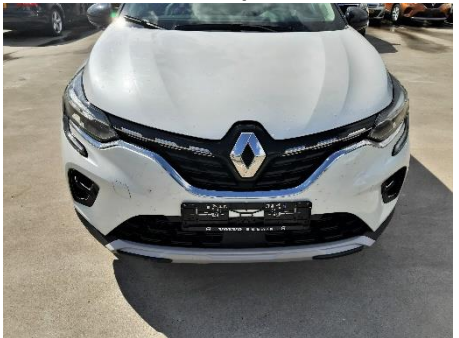

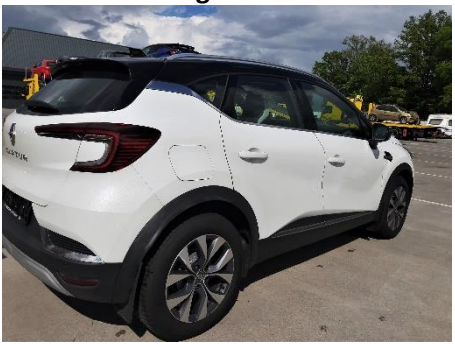

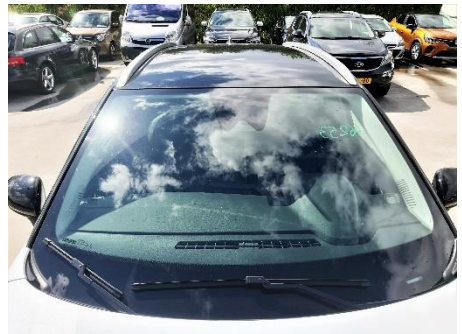

Photo 5: Passenger side rear **Photo 6: Underside of rear bumper** Photo 7: Rear bumper

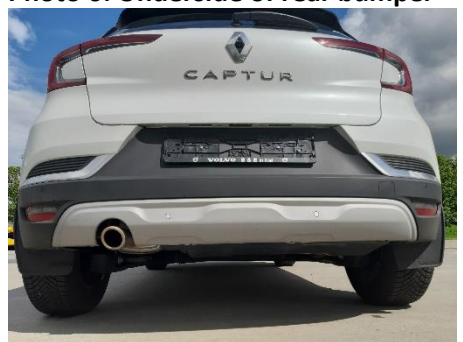

**Photo 1: Underside of front bumper**

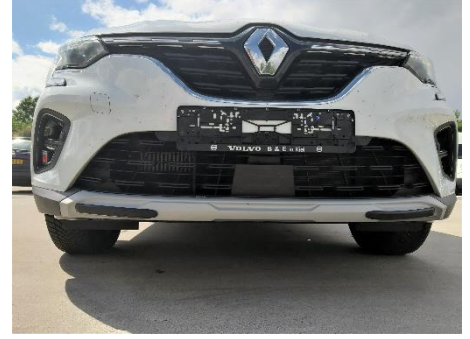

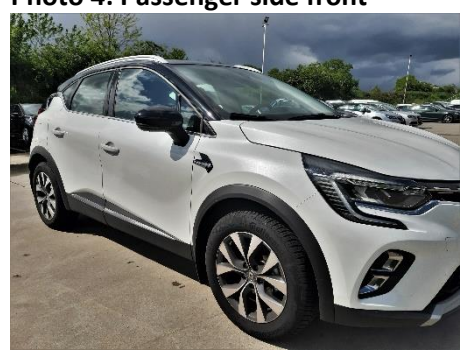

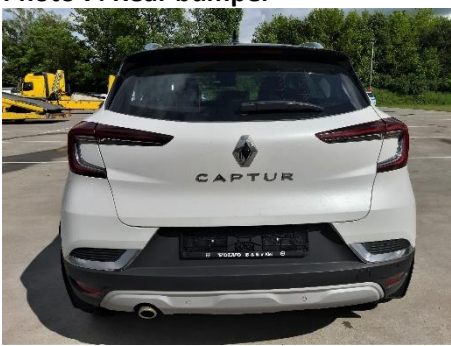

**Photo 8: Rear window + Roof Photo 9: Driver's side rear Photo 10: Driver's side front**

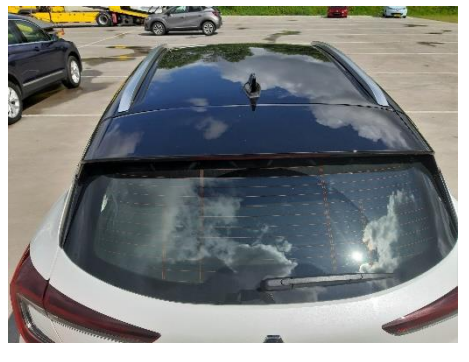

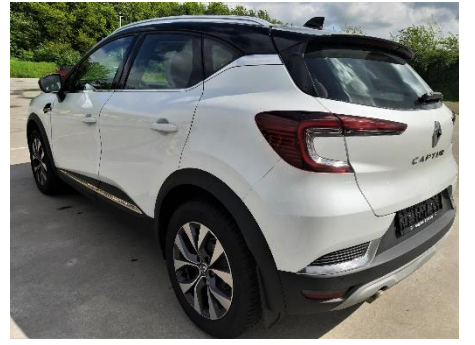

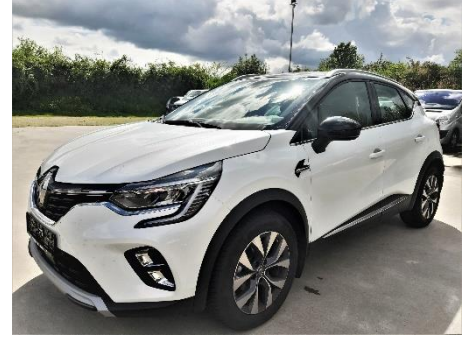

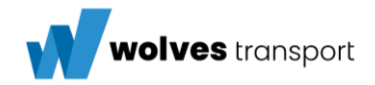

## **Annex 4: Instructions for EasyPicture application (Mobile version)**

Installation + login

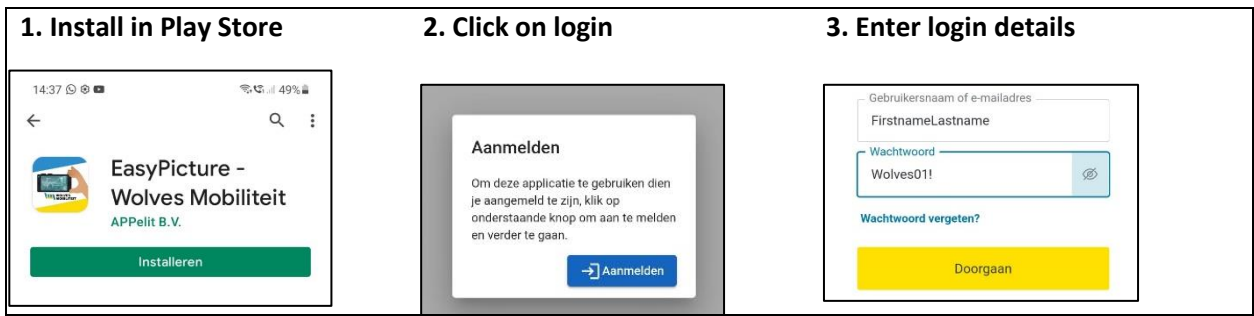

### Use of the application

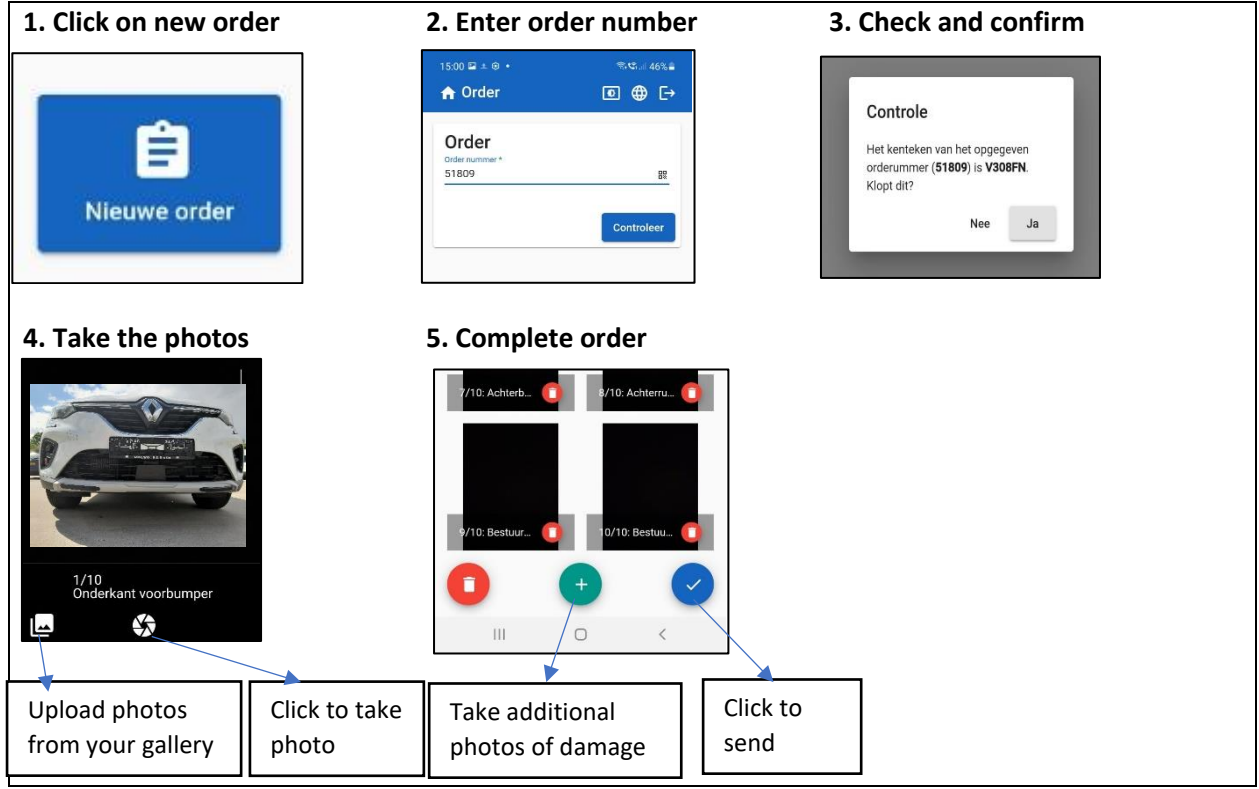

### Manual sending of photos

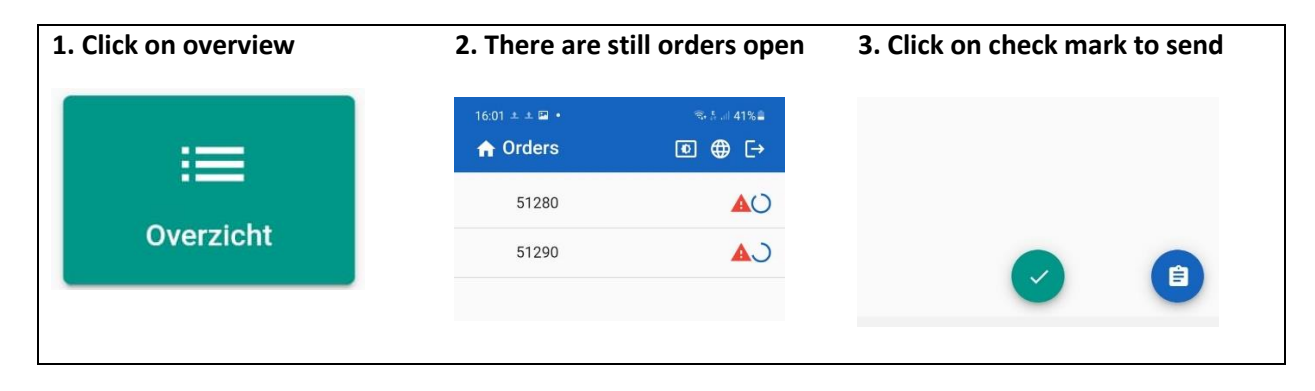

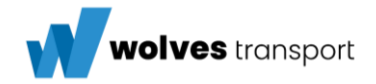

### **Annex 5: Instructions for EasyPicture application (Web version)**

#### Installation + login

The online version of the EasyPicture application can be accessed via<https://wolves.appelit.com/> Then log in with username and password.

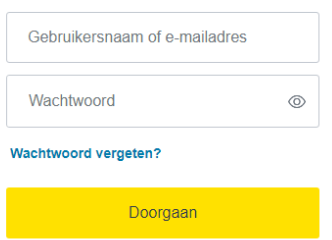

### Use of the application Click on 'New order' to take photos

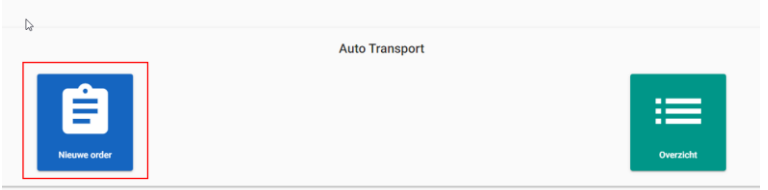

Enter the correct order number and click on 'Check'

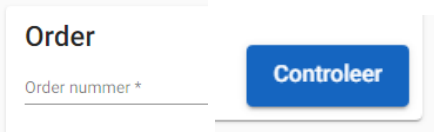

### Select the correct photos and click on 'open'

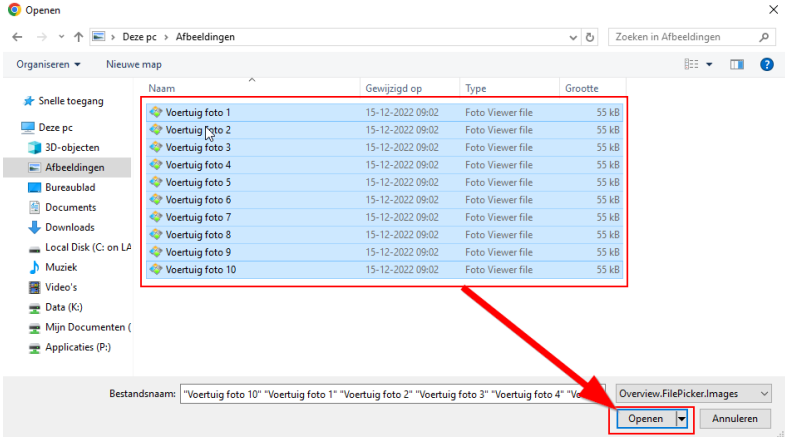

### Click on check mark to send

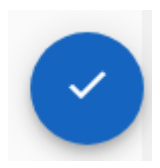